**ASSOCIATION SCOLAIRE INTERCOMMUNALE DE PAYERNE ET ENVIRONS** 

Ouverture des inscriptions en ligne le **28.08.23**

# **MesSports**

## **Sports facultatifs 2023-2024 Inscriptions via MesSports**

## **Inscriptions aisées**

**•** Avec **MesSports**, l'inscription de vos enfants est rapide et aisée, que vous choisissiez d'utiliser votre smartphone, une tablette ou un ordinateur.

## **Pas d'excuses pour les excuses**

 $\sqrt{6}$ 

**•** Avec **MesSports**, vous annoncez les absences de vos enfants en un glissement de doigt sur votre smartphone.

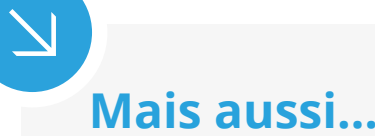

- **• Inscription en ligne sous forme d'un abonnement annuel.**
- **• Envoi automatique de messages électroniques.**
- **• Une solution ergonomique, conviviale et adaptable.**
- **• Des données sécurisées selon les normes en vigueur.**

Le nombre de places est limité et les inscriptions sont traitées par ordre d'arrivée. Chaque enfant peut-être inscrit à 3 cours maximum pour l'année scolaire.

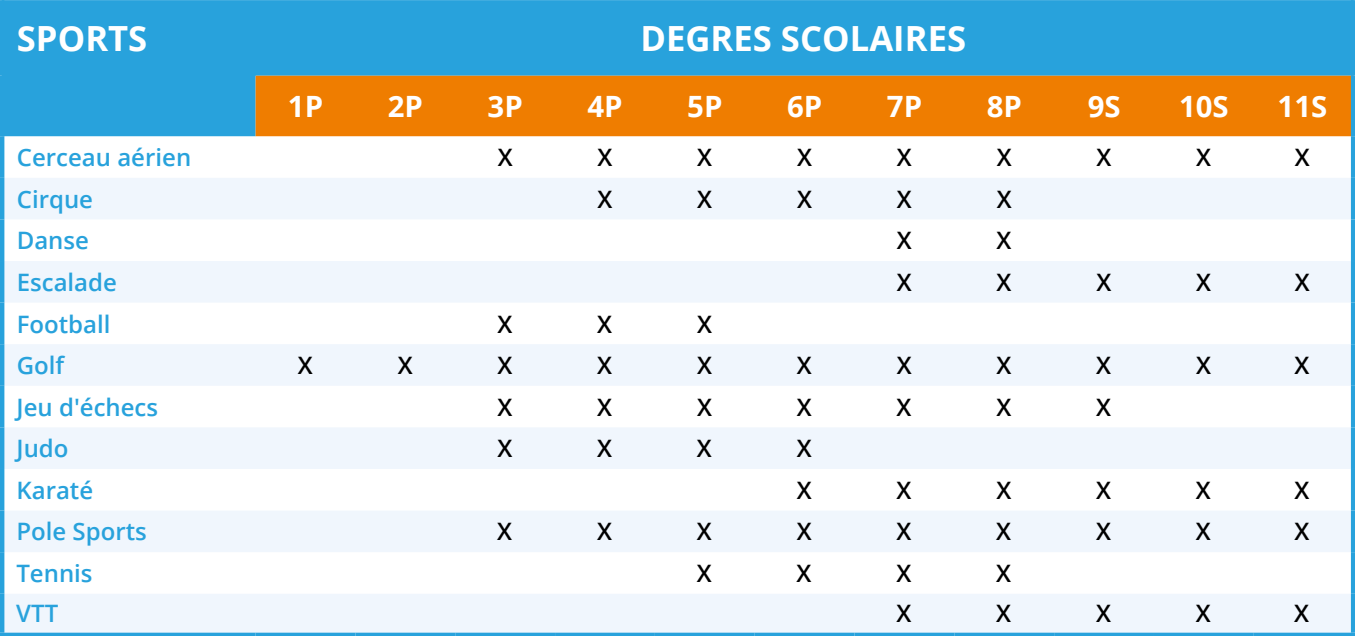

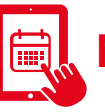

### Retrouvez **MesSports** sur **https://asipe.monportail.ch**

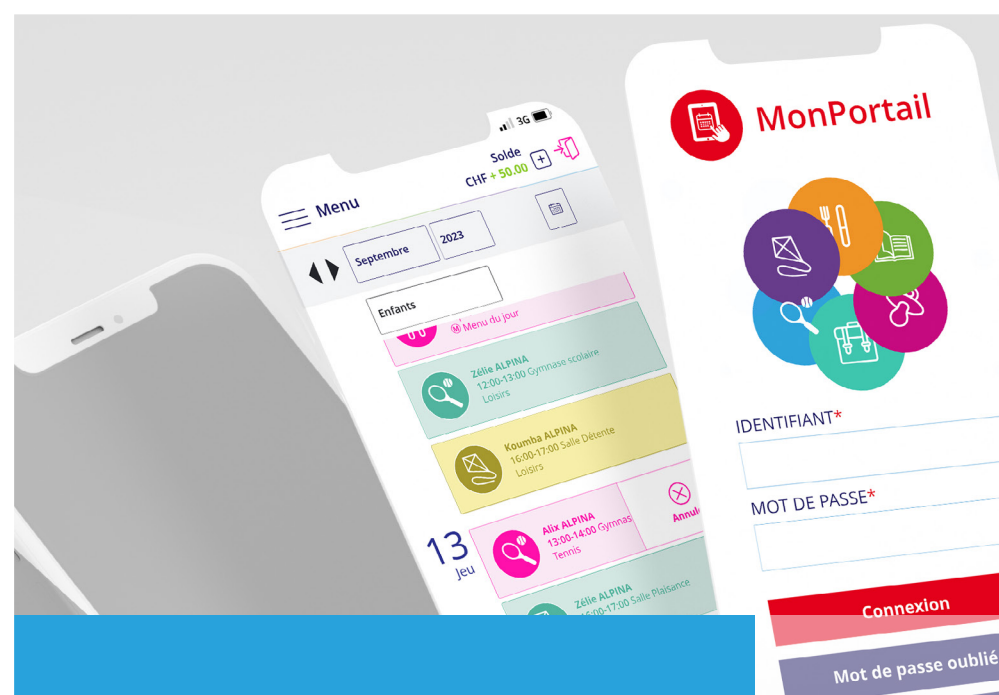

## **Comment faire ?**

Voici les principales étapes à suivre pour vous inscrire et utiliser **MesSports**.

Pour en savoir **+**, consultez les vidéos disponibles sur la page de connexion.

la Vidéos MonPortail

Créer mon accès

## Créer un compte d'accès

**•** Saisissez l'adresse de **MonPortail** dans un navigateur Web et créez votre accès en remplissant les informations vous concernant et celles concernant vos enfants.

*(si vous avez déjà un identifiant MonPortail, veuillez l'utiliser en réinitialisant votre mot de passe - bouton Mot de passe oublié - si nécessaire)*

#### **Créer mon accès**

### 2

1

### Se connecter à MonPortail

**•** Une fois votre accès validé, connectez-vous avec l'identifiant et le mot de passe que vous avez choisis.

#### **Connexion**

#### Inscrire un enfant 3

Cliquez sur le bandeau bleu afin de compléter l'inscription de votre enfant à **MesSports**. Vous recevrez une confirmation par e-mail une fois votre contrat validé *(sous réserve d'un nombre minimum d'inscrits).*

Cliquez ici pour inscrire vos enfants à **MesSports** Œ

## Gérer l'agenda

4

**•** L'agenda est rempli selon les sports choisis. Vous pouvez excuser votre enfant en cas d'absence.

#### Alix ALPINA

 $Q^{\Phi}$  12:00-13:00 /Centre sportif Football

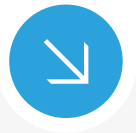

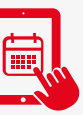

Retrouvez MesSports sur **| all https://asipe.monportail.ch** 

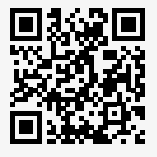